1.マイページ画面

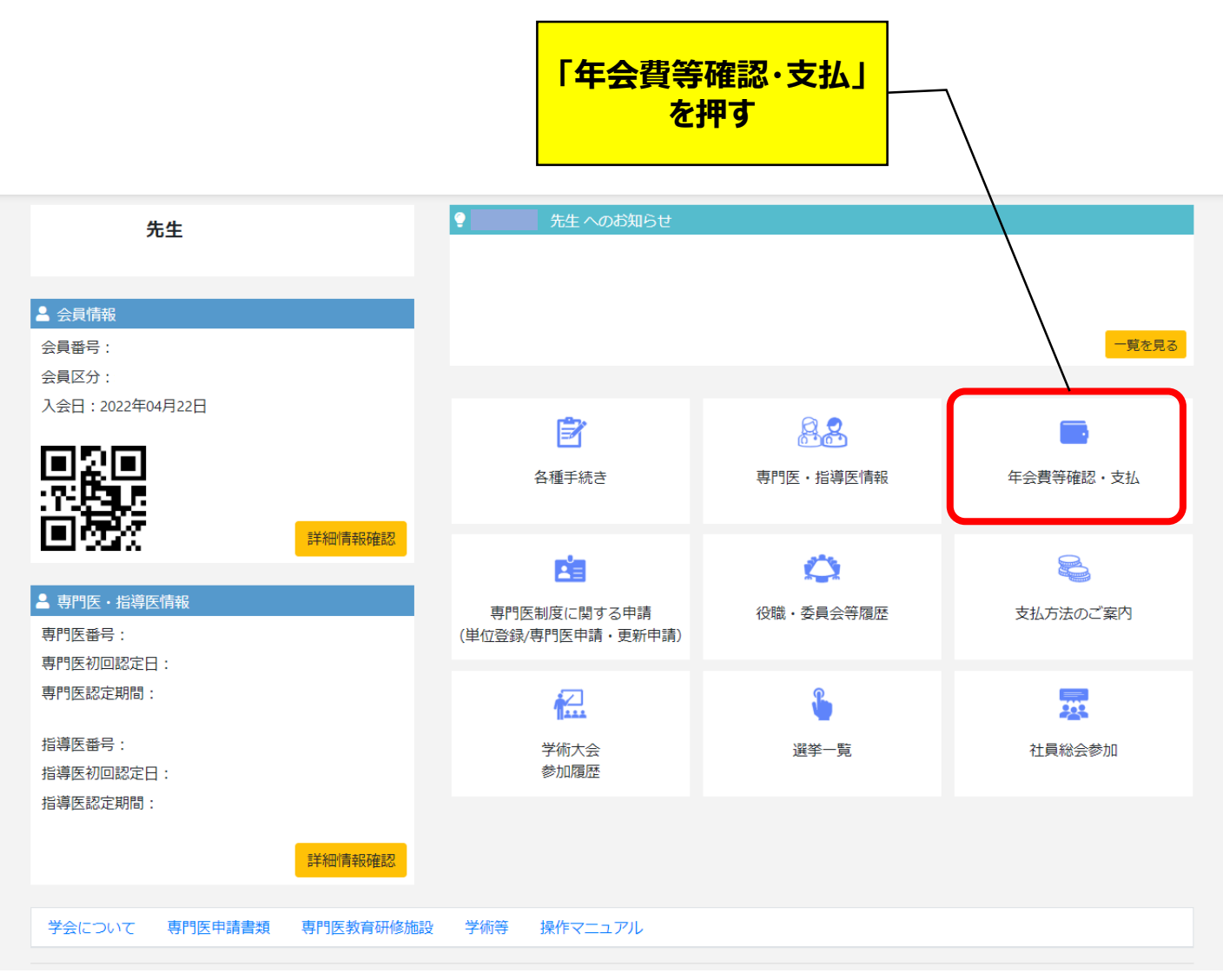

#### 2.お支払い状況一覧画面

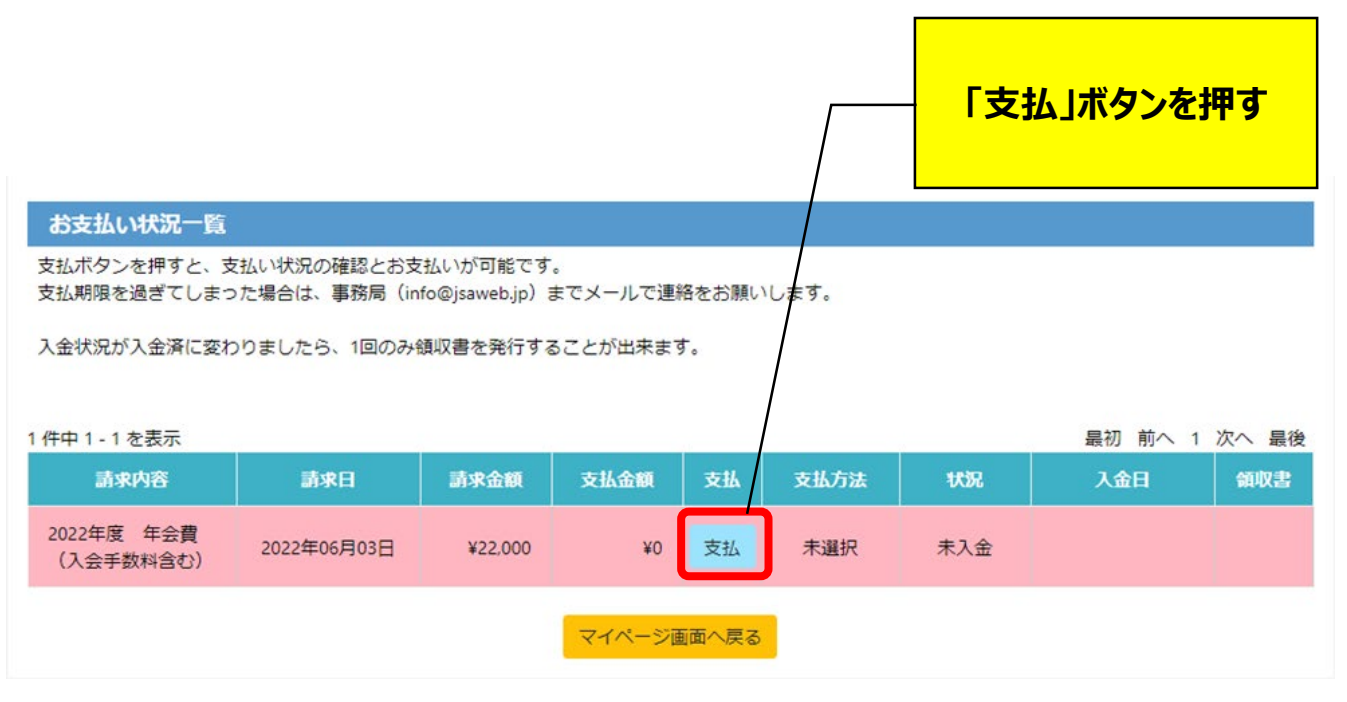

#### 3.お支払い明細画面(1/3) **金額を確認し、「支払方 法を選択へ」ボタンを押す**お支払い明細 お支払いいただく明細は以下の通りです。 請求内容 単価 数量 小計 2022年度年会費 (入会手数料含 22,000円 22,000円  $\mathbf{1}$ む) お支払合計 22,000円 お支払方法 支払方法選択へ 戻る

### 3.お支払い明細画面(2/3)

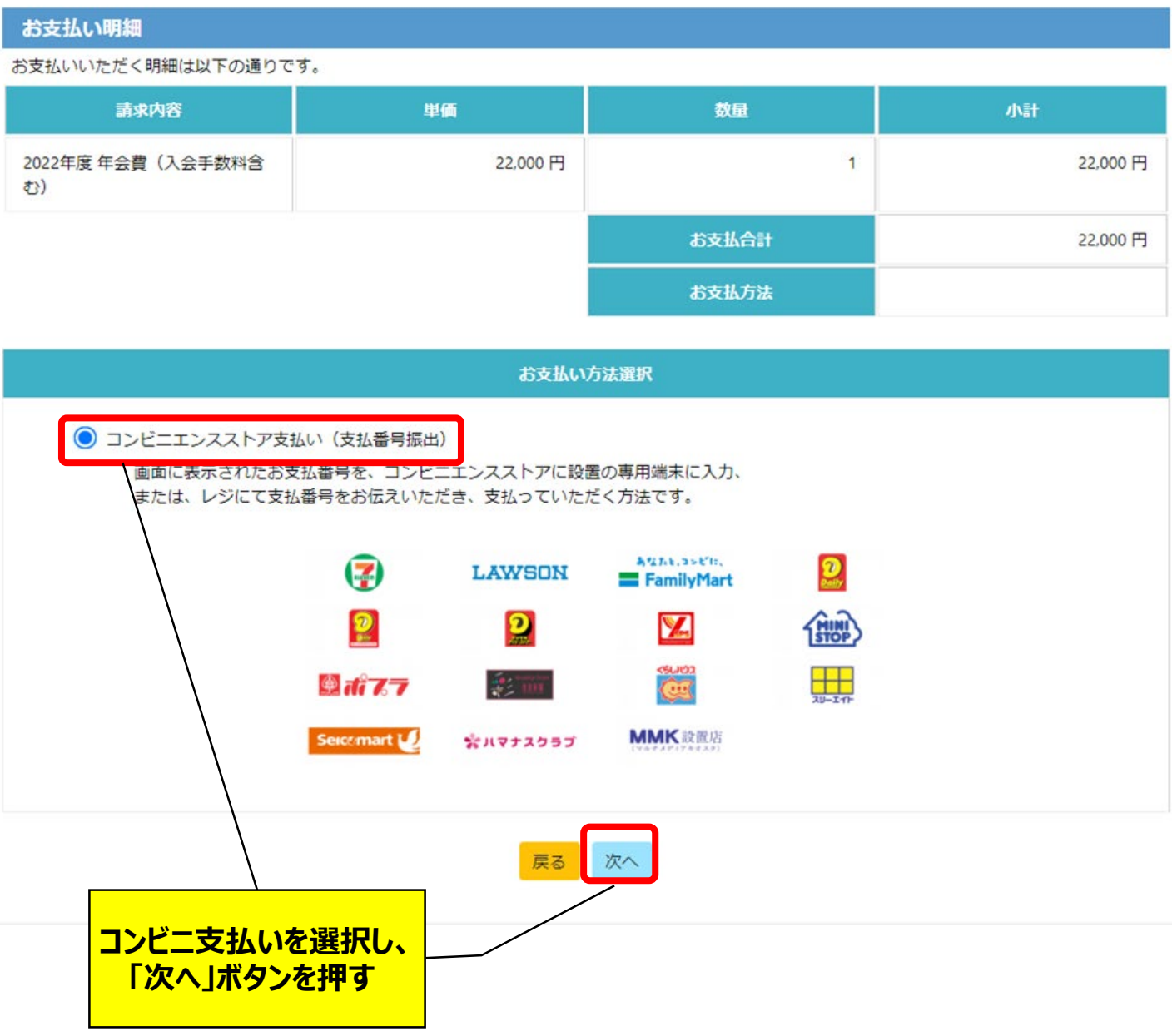

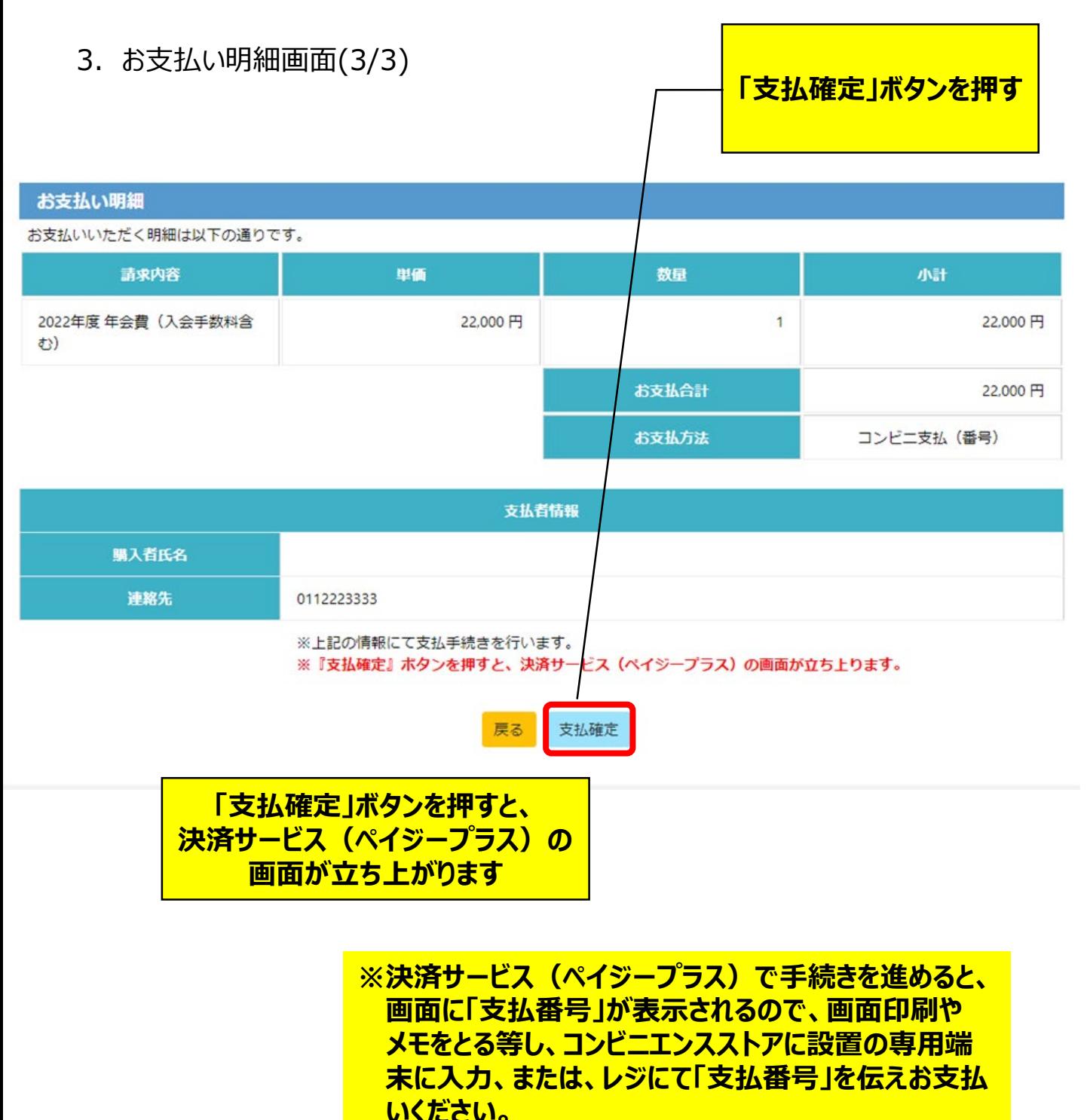